## **آتابة الإحداثيات على المخطط:**

من المخ<u>طط</u> السـابق ،أو أي مخطط قمت بإنشـائه ،يمكنك كتابة الإحداثيات يدوياً عن طريق الأمر <sup>المص</sup>اوضع نص ، لكن هناك طريقة أسـهل لكتابته بدون الرجوع إلى جدول الإحداثيات ،وهي كما يلي:

١. من قائمة الأدوات الرئيسية ،نختار الأمر <mark>A.</mark> وضع نص ،ثم نحدد حجم الخط بكتابة الرقم ٣ في خانة Height ، والرقم ٣ في خانة spacing Line ثم نضغط على الزر إدخال Enter ، ثم أغلق التافذة.

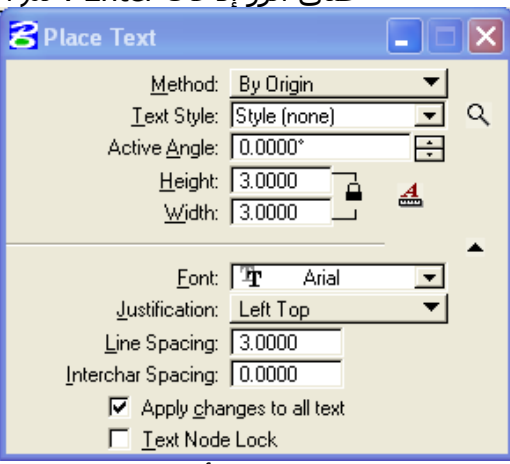

.٢ من قائمة الأدوات Tools ،إختر قائمة Annotation ،ثم الأمر Annotation .

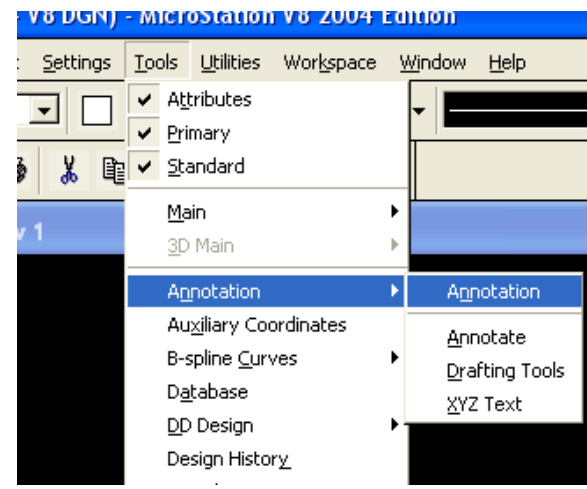

.٣ تظهر نافذة Annotation ،نختار منها زر coordinates Label .